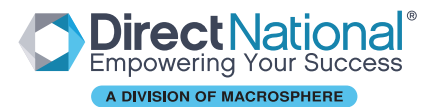

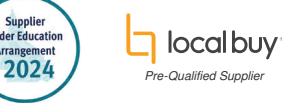

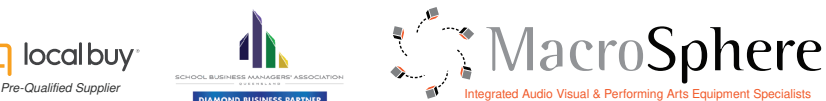

# Connecting to the iDET EQ Network on a Direct National Panel

The following instructions outline how to connect to your local iDET network on a Direct National Panel:

- 1. From the home screen select "Settings"
- 2. Select network settings from the side panel and then enter the "WLAN" page
- 3. If the panel is already connected or has saved either iDET or QDETA-X, press them both and select "Forget Network". Now we can start a fresh connection with the network.
- 4. Select the iDET network from the list of available Wifi connections.
- 5. Ensure the settings are as follows:
	- Security: 802.1x EAP
	- EAP Method: PEAP
	- Phase 2 authentication: MSCHAPV2
	- CA certificate: (unspecified)

*NOTE: Some versions of Android do not have (unspecified) option. If this is the case, please select "Do not validate" instead.*

### Next, enter you login details:

- Identity: Enter your network username
- Anonymous identity: Leave this field blank
- Enter Password: Enter your network password

Now, ensure you tick the box or select the drop down menu for "**Advanced options**". These settings should be as follows:

- Proxy: Manual
- Proxy hostname: proxy2.eq.edu.au
- Proxy port: 80 IP settings: DHCP

Review all your settings to ensure they are correct, and then press "Connect".

#### You should now have a stable connection to your local EQ network!

*If you are having issues getting connected with these instructions, please get in touch with us for further assistance.*

# **Troubleshooting**

Some things worth checking that may affect your Wifi connection include:

### Network signal strength

- Does the panel have a sufficient signal strength reading?
- How far is the nearest wireless access point?
- Do any other devices have trouble accessing the wireless network in that location?

### Login credentials

- Double check that your username and password are correct
- Has your password been changed or reset since you first connected to the panel with your login details?

#### Check the antennae on the rear of the panel

- Are they visibly damaged?
- Do they feel secure or loose?
- Are they pointing towards an open space?

### Test Wifi Connection

Test connecting to a wireless hotspot (eg. From a mobile phone) and see if the panel has trouble connecting to that too.

# macrosphere.com.au directnational.com.au directnational.com.au

- **9 13 Burwood Tce. Clontarf QLD 4019**
- **9 1/45 Evans Ave. North Mackay QLD 4704**
- Level 2/280 Flinders St, Townsville City QLD 4810
- **9 14 Spence St, Cairns City QLD 4870**

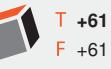

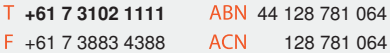